## **Configuración de productos**

190

Para configurar los productos facturables accedemos al menú de Farmacia/Stock>>Configuración **[1]**.

Luego seleccionamos la configuración de Productos **[2]**.

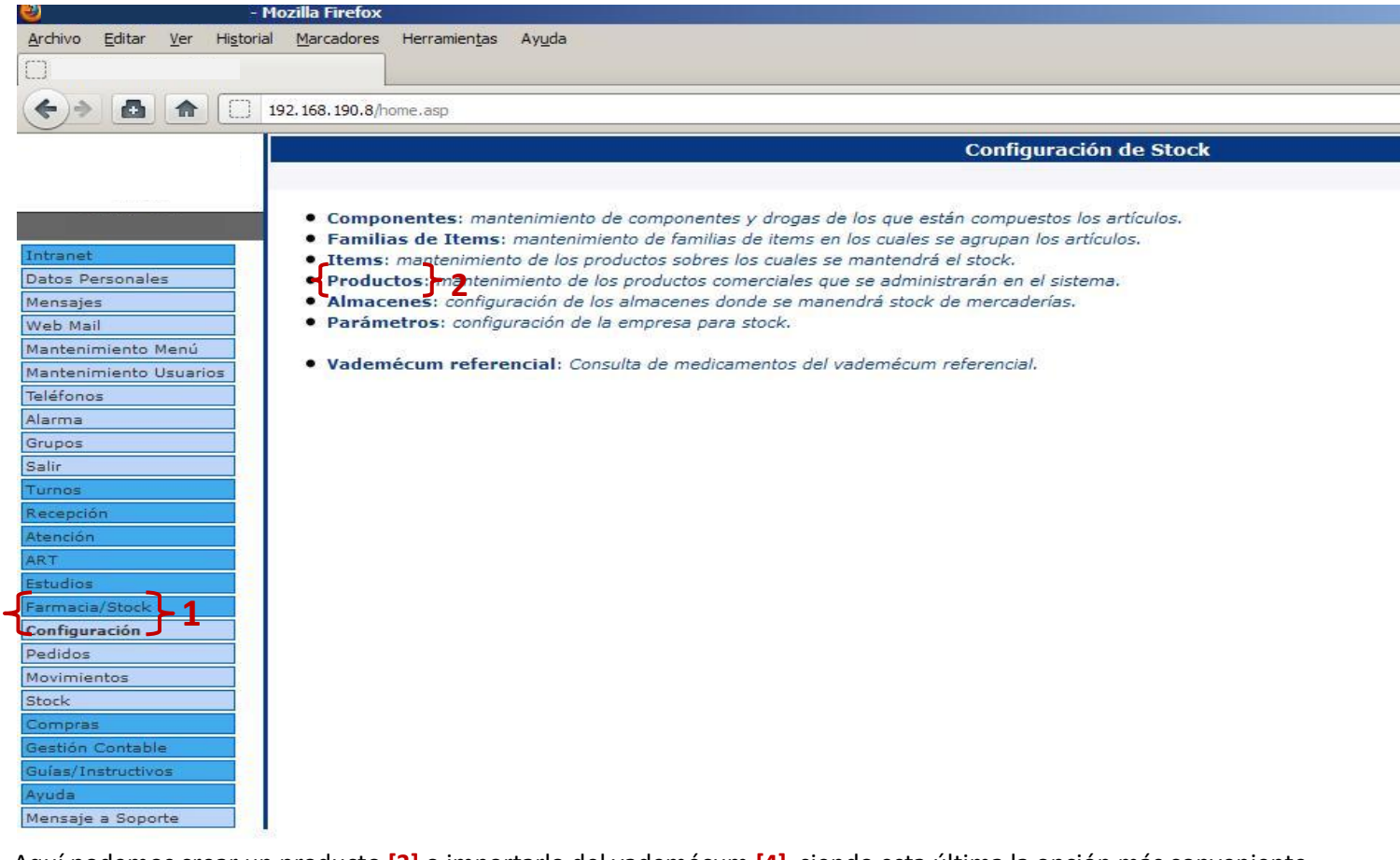

Aquí podemos crear un producto **[3]** o importarlo del vademécum **[4]**, siendo esta última la opción más conveniente.

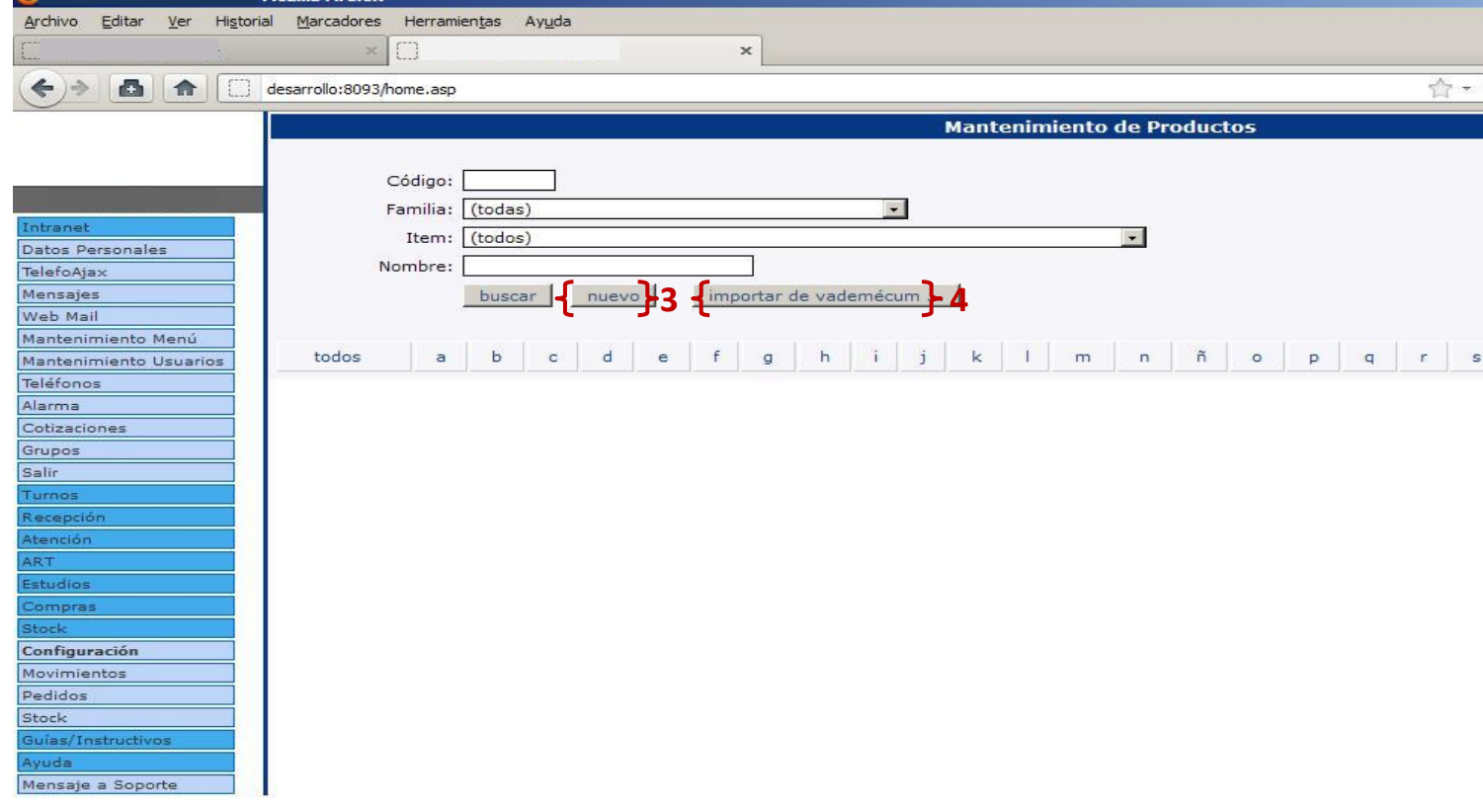

Al ingresar a la importación de vademécum buscamos los productos por su denominación **[5]**, por ejemplo "sertal", marcamos los productos que deseamos importar **[6]**, y hacemos click en el botón importar **[7]**. Este paso se repite para todos los productos a importar.

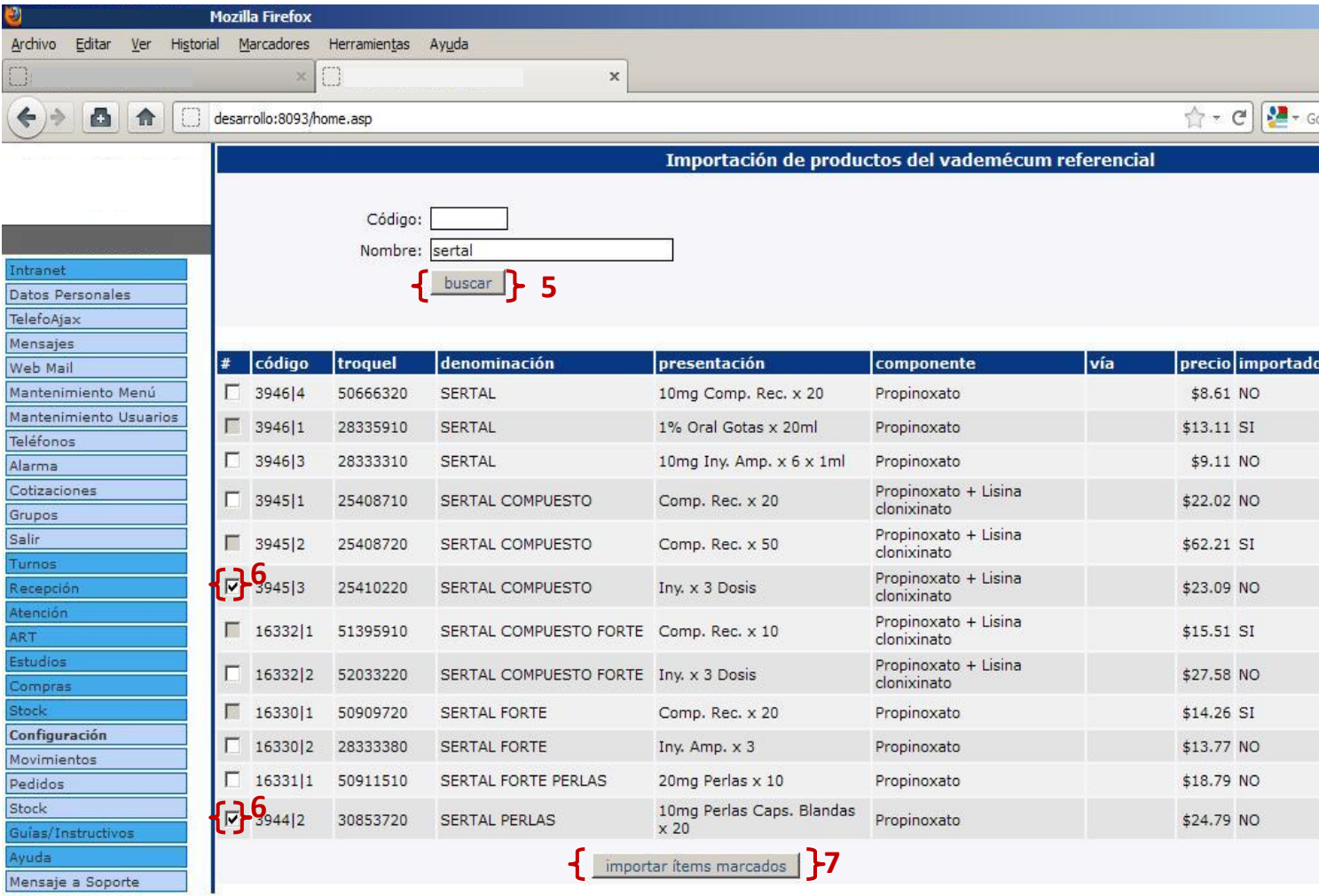

Finalmente se deben asociar los ítems de stock con los productos, para esto volvemos a la configuración de productos **[1] [2]** y buscamos los productos que importamos del vademécum **[8]** (por defecto la denominación de los productos importados es la denominación mas la presentación tomada del vademécum). En la tabla de productos, en la columna ítem **[9]**, podemos ver si el producto ya tiene un ítem de stock asociado.

Deberíamos editar los productos sin ítems de stock asociados para que aparezca el nombre del producto en los reporte de indicaciones (y más adelante para la facturación). Para editarlos accedemos al enlace "editar" en la fila del producto deseado **[10]**, luego en el pop de edición seleccionamos el ítem **[11]** y finalmente guardamos haciendo click en el botón editar **[12].**

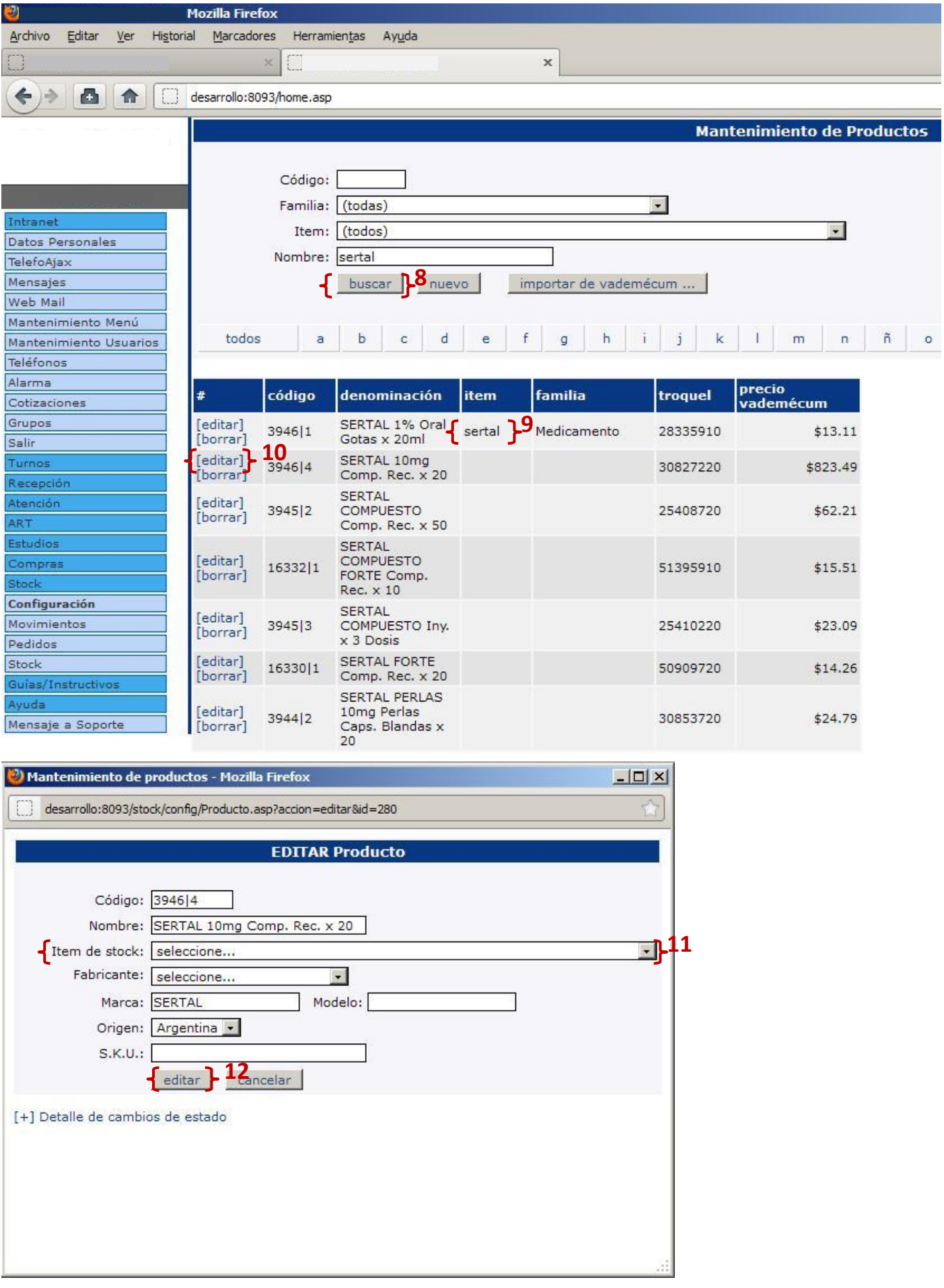

Con esto finalizaríamos una configuración básica de productos e ítems donde cada ítem tiene asociado un solo producto, y por el cual es facturado.

## **Configuración de items (Opcional)**

Se puede dar el caso en que un ítem tenga más de un producto asociado (por futuras actualizaciones de productos). En este caso, el primer producto cargado para el ítem quedó como el facturable, y es el que se va a usar en los reportes. Si deseamos cambiar el producto facturable para un ítem debemos entrar a la configuración de ítems. Accedemos al menú de Farmacia/Stock>>Configuración **[13]**. Luego seleccionamos la configuración de Ítems **[14]**.

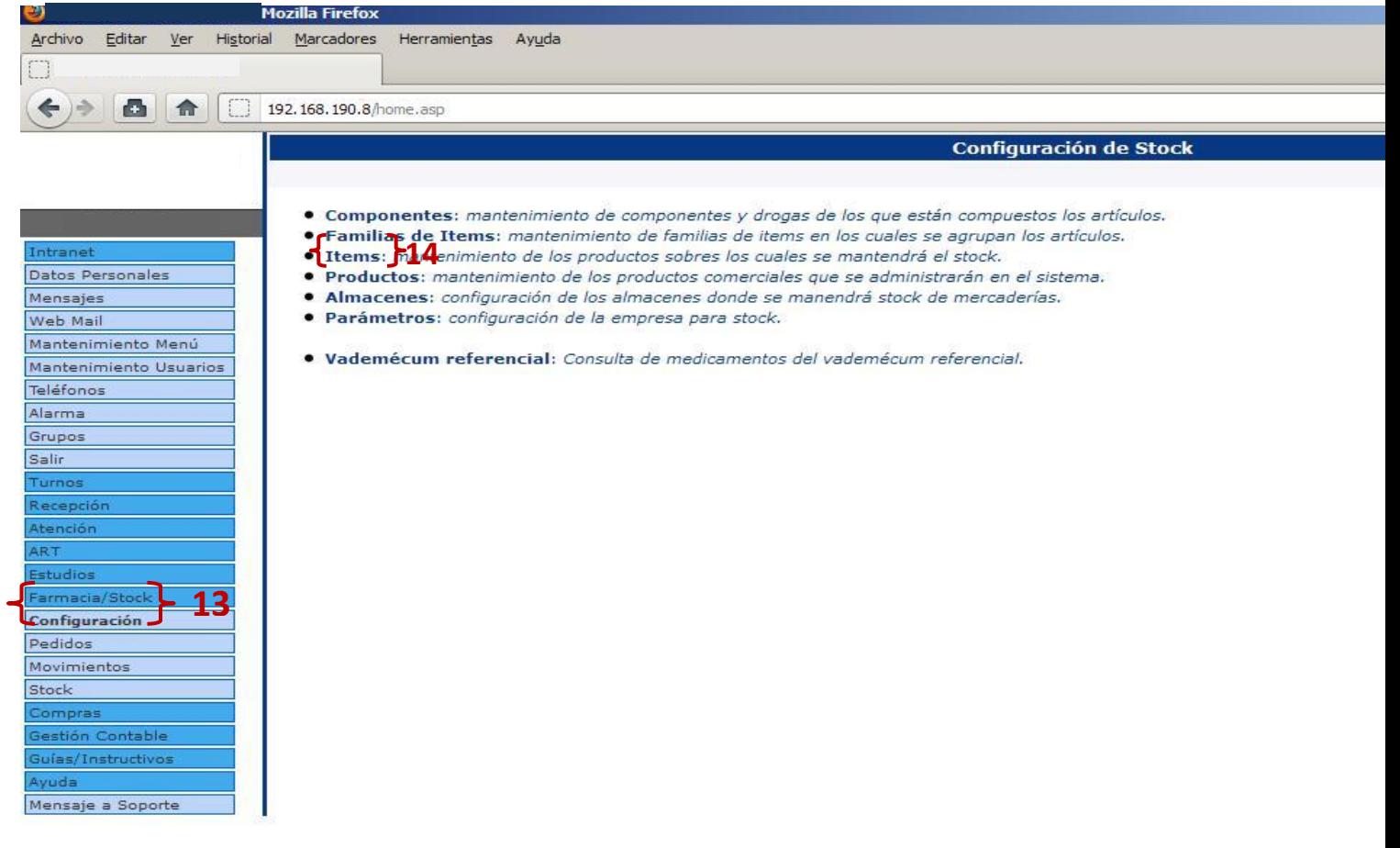

Buscamos el ítem que deseamos modificar **[15]**. Para editarlos accedemos al enlace "editar" en la fila del ítem deseado **[16]**, se abrirá una pantalla de edición donde seleccionamos el ítem **[17]** y finalmente guardamos haciendo click en el botón editar **[18].**

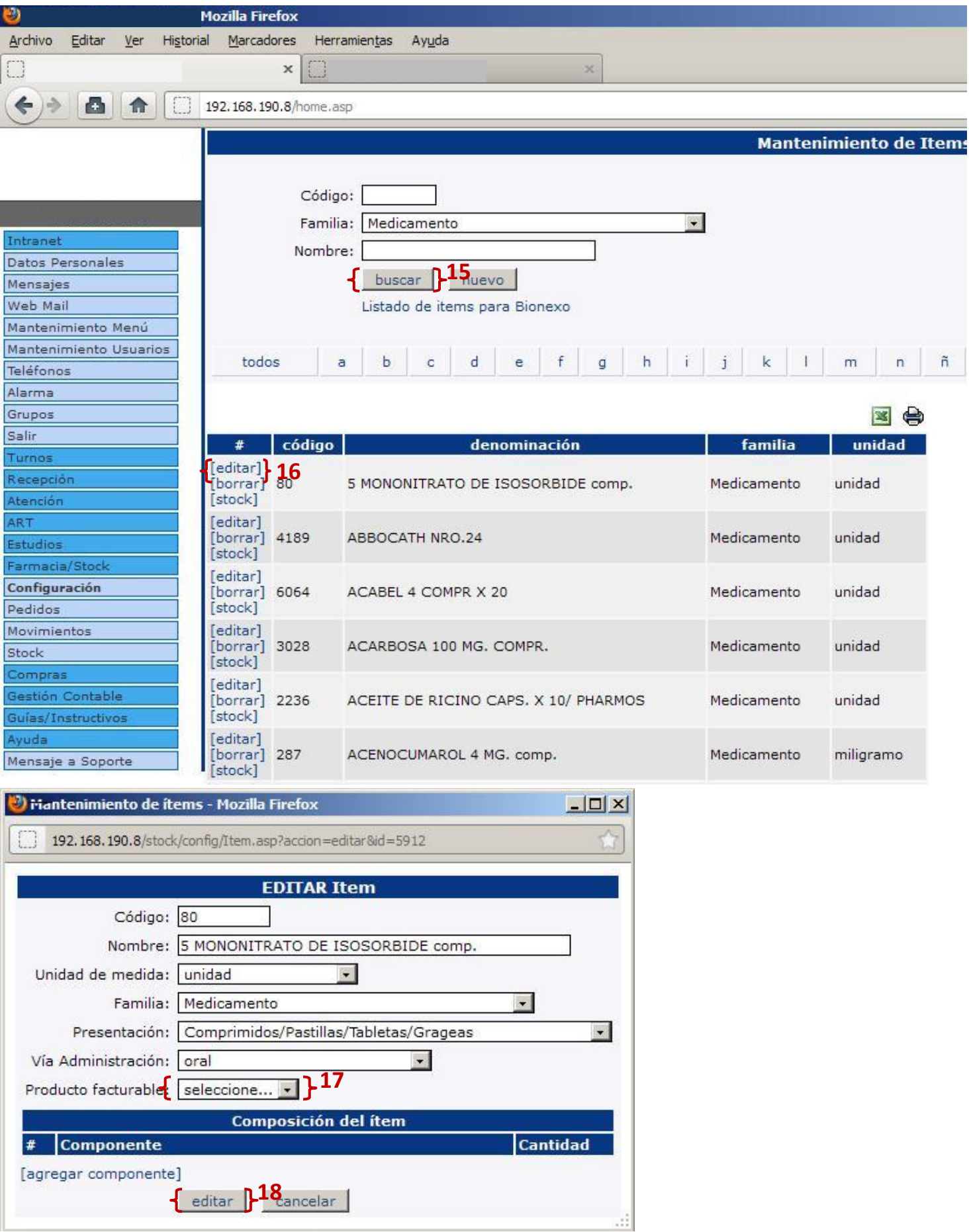